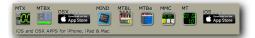

# MMC

### MIDI MACHINE CONTROL

APP for iOS iPhone & iPad

compatible with CoreMIDI wireless and hardware MIDI interfaces

## **USER MANUAL**

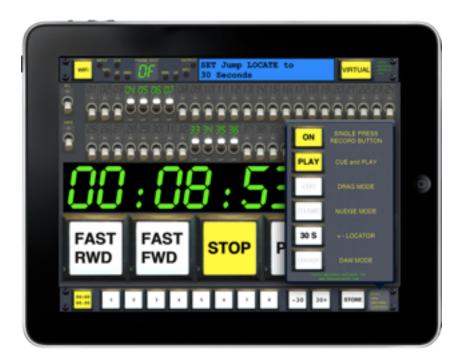

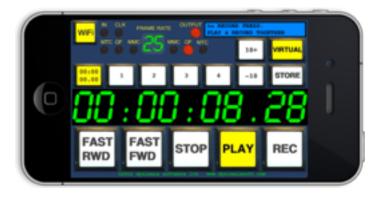

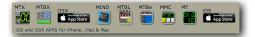

### CONTENTS

| QUICK START 3         |
|-----------------------|
| TRANSPORT 4           |
| LOCATE / CUE 5        |
| TRACK RECORD ARMING 6 |
| NORMAL - CONTROLLER 7 |
| VIRTUAL MACHINE 7     |
| OPTIONS 8             |
| HARDWARE / WIRELESS 9 |
| SPECIFICATIONS 10     |

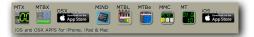

### **QUICK START**

#### iPad

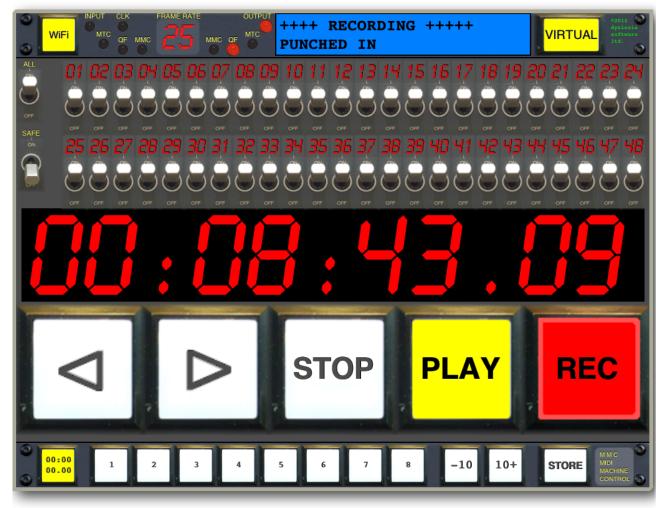

#### iPhone

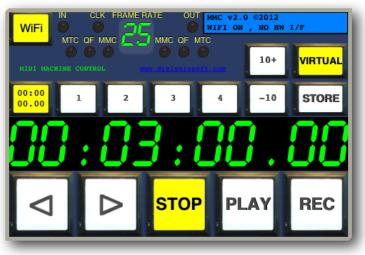

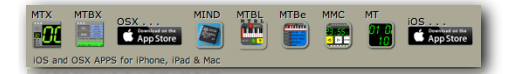

### TRANSPORT

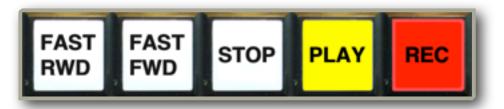

#### **FAST RWD**

Runs the Machine in rewind (backwards), accelerating

#### FAST FWD

Runs the Machine position forward , accelerating

#### **STOP**

Stops the Machine, if not already stopped

#### PLAY

Puts the Machine into play

#### RECORD

- Puts Machine into RECORD, normally whist holding the PLAY button
- Puts Machine into RECORD, if option selected for single RECORD button
- If the SAFE switch is on, the machine will NOT go into RECORD

In RECORD the TimeCode display (and all TRACK arming displays ) will turn RED

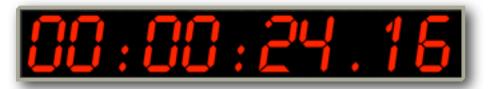

#### MOVE (DRAG / SHUTTLE / JOG)

- Currently dragging the TimeCode display (below) will move the controller / device position accordingly
- This does not cause SCRUBBING at this moment in time, this will be an OPTION in a future update. This will be device dependent.

The **LCD** gives additional feedback & warnings about transport actions.

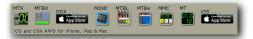

## LOCATE / CUE

#### iPad

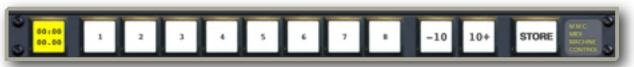

#### **iPhone**

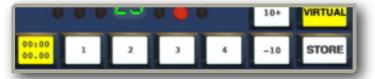

When Locating (Cueing) the FAST FWD or FAST RWD Button will flash in the direction of the new TimeCode position.

#### 00:00

Locates (Cues) the Machine to TimeCode position 00:00:00.00

#### 1...8 (iPad) 1...4 (iPhone)

Locates to TimeCode position previously stored in button.

#### JUMP (-10 & +10)

Locates to the current TimeCode position + or - the number of seconds stored in button. Can be set to different values in the MMC options.

#### **STORE**

While held down the current TimeCode position can be stored in the Locate buttons by pressing the required Locate button.

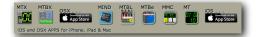

## TRACK RECORD ARMING

(Only currently available on the **iPad**, feedback on the functionality for the iPhone would be appreciated)

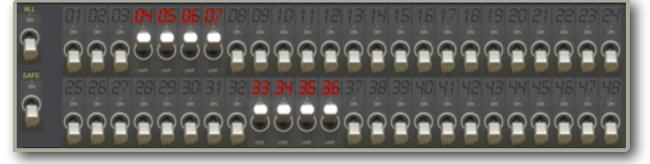

#### SAFE

When ON prevents any TRACK being armed from the MMC APP and prevents MMC APP sending the RECORD command.

The LCD display gives warnings of this when the user tries

#### ALL

If any TRACK is currently armed, this switch will DISARM all TRACKS. Over wise it will ARM or DISARM all TRACKS.

#### 01...48

ARM or DISARM a single TRACK.

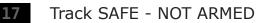

17 Track ARMED

Track RECORDING

Only single switch TRACK arming is allowed i.e. you cannot swiping multiple TRACKS (this is intentional).

### **NORMAL - CONTROLLER**

### In CONTROLLER mode MMC acts as a Multi Track Tape Machine Remote

This allows for Transport control, Track Arming, Locating

Displays TimeCode messages (QUARTER FRAME and LONG FORMAT)

#### FRAME RATE

OSX ...

Press the FRAME RATE display to change from 24, 25, 30 and Drop-Frame. This is only allowed in VIRTUAL machine mode, your DAW or Multitrack will be the master of TimeCode frame rate when in normal mode and the FRAME RATE display will reflect this. The FRAME RATE display changes to **RED** when in record.

### **VIRTUAL MACHINE**

In VIRTUAL mode **MMC** attempts to simulate a MIDI Machine Controlled **Multi Track Tape Machine** this is called a device, as opposed to a controller.

**MMC** Responds to Transport control, Track Arming, Locating messages from a Controller, DAW Tape Machine etc. This mode is mostly for testing

Displays TimeCode messages (QUARTER FRAME and LONG FORMAT)

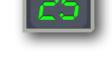

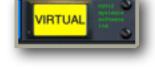

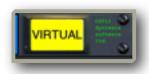

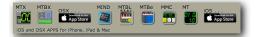

### **OPTIONS**

#### ACCESS MENU (IPAD ONLY)

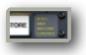

The OPTIONS menu is accessed via a POPOVER, by pressing the MMC button on the far right bottom of the iPad Screen

#### SINGLE PRESS RECORD BUTTON

Rather than the traditional TAPE MACHINE style this allows for the RECORD button to be used without the PLAY button also being pressed.

The LCD display gives warnings of this when the user tries to press record without the PLAY button when this mode is not set.

 $\underline{\mathsf{DEFAULT}} = \mathsf{OFF}$ 

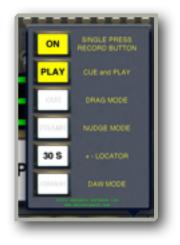

### **CUE and PLAY**

This sends a PLAY command after a CUE / LOCATE. <u>DEFAULT</u> = OFF

#### DRAG MODE

*Not currently available* - DRAGGING the TimeCode causes CUE / LOCATES, this works well with Sequencers (e.g. Cubase).

#### NUDGE MODE

Not currently available.

#### + - LOCATOR

This sets the number of seconds to JUMP back or forward using the JUMP Buttons.

 $\underline{\text{DEFAULT}} = 10$  seconds

#### DAW MODE

Not currently available.

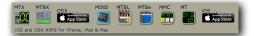

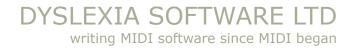

### HARDWARE / WIRELESS

#### Hardware interfaces

**MMC** works with CoreMIDI compatible MIDI interfaces Various hardware interfaces have been tested, all CoreMidi compatible interfaces should work, here is the list of confirmed devices:

- LINE 6 <u>MIDI Mobilizer™ II</u>
- YAMAHA <u>i-MX1</u>
- IK <u>iRig</u>

#### Wireless network

When the WiFI button is enabled the MMC will listen to any MIDI that is sent to the Network.

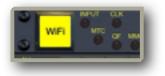

You access the Network settings through OS X "Audio MIDI Setup" which should be in the Applications / Utility folder.

This link takes you to a youtube instructional video <a href="http://www.youtube.com/watch?v=aKUQsDIHPc4">http://www.youtube.com/watch?v=aKUQsDIHPc4</a>

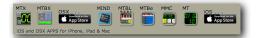

### SPECIFICATIONS

- Apple **iOS 5.1** compatible APP
  - iPhone
  - iPad
  - iTouch
- **CoreMIDI** compliant
- MIDI TIMECODE:
  - **NORMAL:** RECEIVES (Rx) QUARTER FRAME and LONG FORMAT
  - VIRTUAL: TRANSMITS (Tx) QUARTER FRAME and LONG FORMAT
- MIDI MACHINE CONTROL Commands: NORMAL (Tx) VIRTUAL (Rx)
  - STOP
  - PLAY
  - DEFERRED PLAY
  - FAST FWD
  - FAST RWD
  - RECORD IN
  - RECORD EXIT
  - TRACK ARM

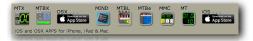

last page of MMC manual